<span id="page-0-0"></span>**iMin Printer Developer Documentation**

# <span id="page-1-0"></span>**Documentation Update Description**

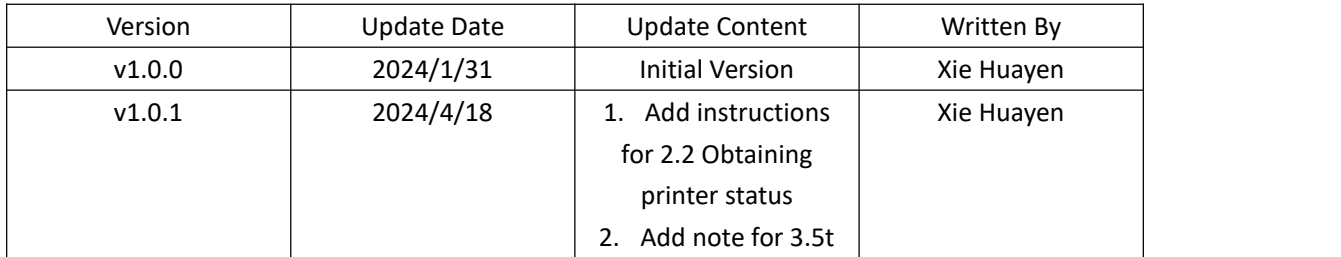

# **Table of Content**

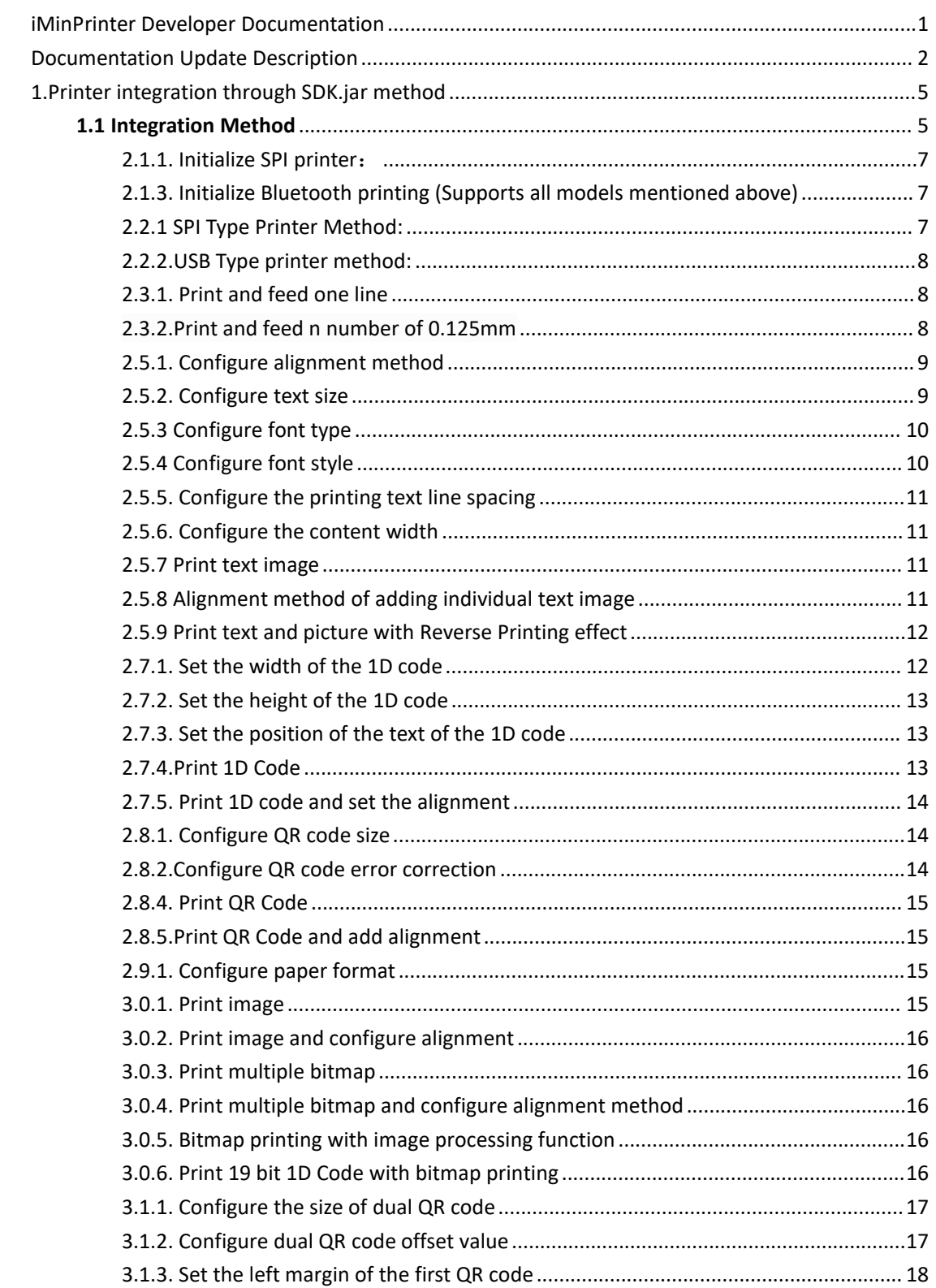

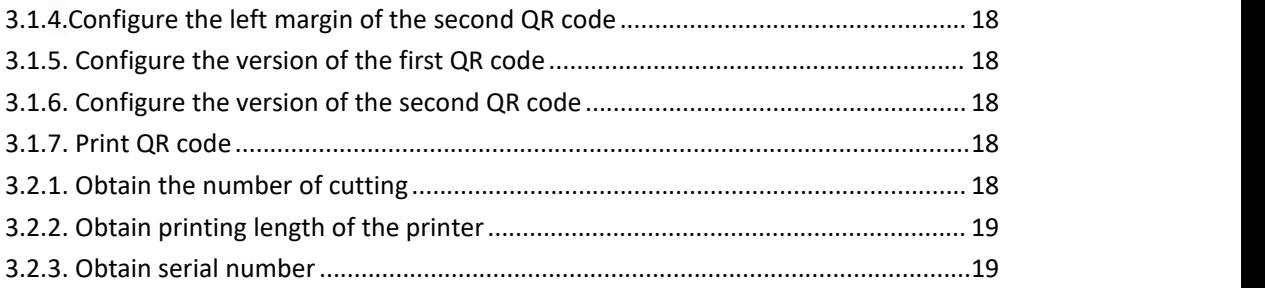

# <span id="page-4-0"></span>**1.Printer integration through SDK.jar method**

# <span id="page-4-1"></span>**1.1 Integration Method**

Download the iminPrintSDK.zip package from the developer documentation link: [https://oss-sg.imin.sg/docs/en/Printer.html.](https://oss-sg.imin.sg/docs/en/Printer.html) Extract the zip folder and retrieve the iminPrintSDK.jar file, then place the .jar file to the app-libs menu directory, as shown in the screenshot below:

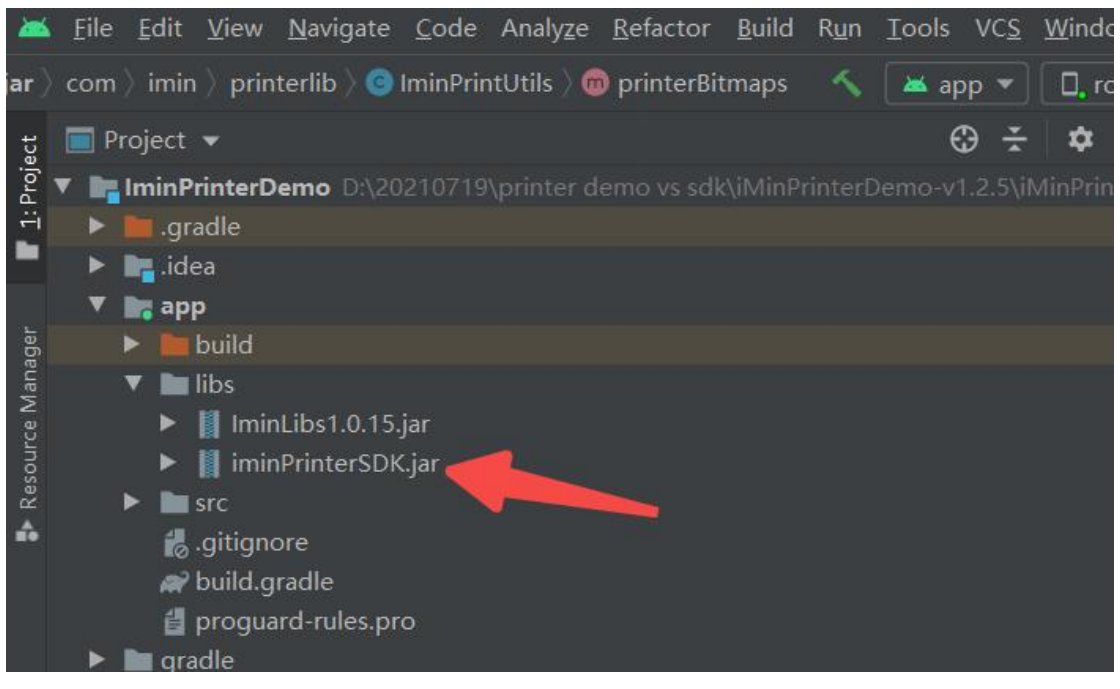

**Additional note: For SPI printing, you need to reference the SO library. The SO library files are located in the jniLibs folder within the demo source code in the ZIP package, as shown in the screenshot below**

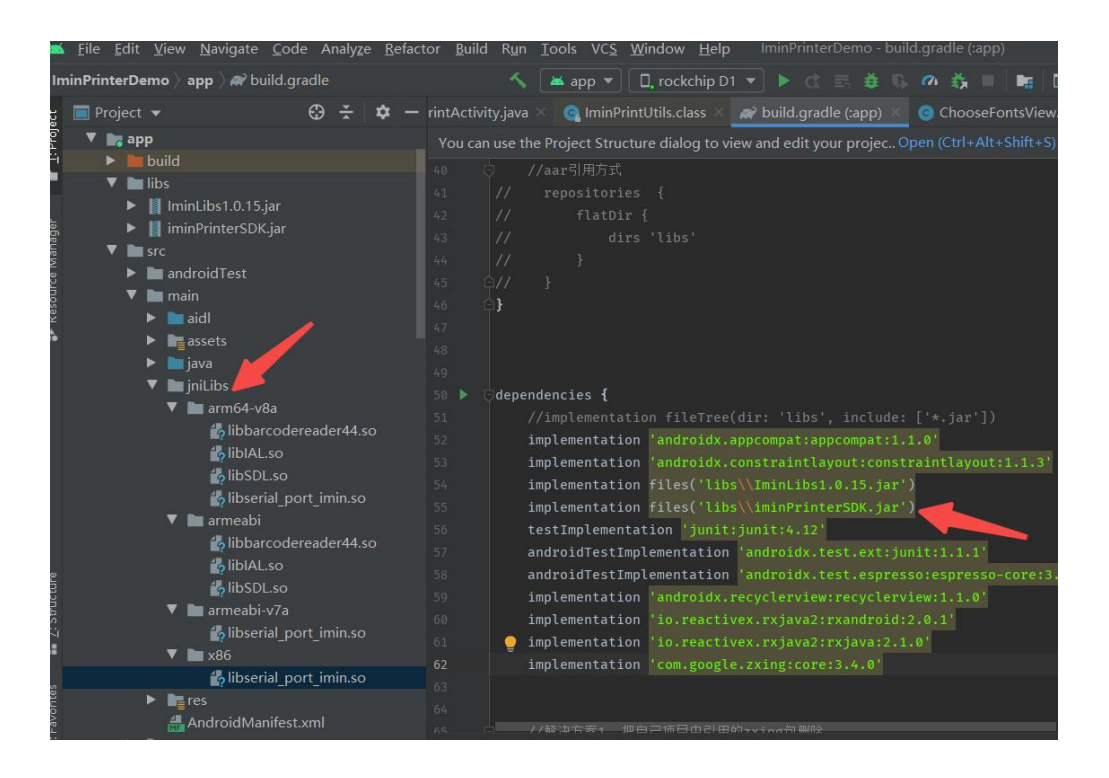

# **Initialize Printer Utility Class**

IminPrintUtils mIminPrintUtils = IminPrintUtils.getInstance(TestPrintActivity.this);

# **Utility Description**

IminPrintUtils : iMin printer interface management class, including initialization of the printer and execution of various printing methods.

# **2. Interface Definition Description**

After obtaining the IminPrintUtils object through the above method, call the following interface to perform your own printing task.

# **2.1 Printer initialization and configuration**

```
Method: initPrinter(int printType)
Printer initialization,
int printType (1-3)-> 1.IminPrintUtils.PrintConnectType.USB->USB
                       2.IminPrintUtils.PrintConnectType.SPI –> SPI
                       3.IminPrintUtils.PrintConnectType.Bluetooth –> Bluetooth
```
#### **Example**:

<span id="page-6-0"></span>2.1.1. Initialize SPI printer: (M2 203, M2 202, M2 Pro)

```
IminPrintUtils.getInstance(TestPrintActivity.this).initPrinter(IminPrintUtils.PrintCo
nnectType.SPI);
```
#### 2.1.2. Initialize USB printer:

(D4 series, D1w, D1,D1 Pro,Falcon 1, Swift 1, M2 Max,S1 series)

```
IminPrintUtils.getInstance(TestPrintActivity.this).initPrinter(IminPrintUtils.PrintCo
nnectType.USB );
```
#### <span id="page-6-1"></span>2.1.3. Initialize Bluetooth printing (Supports all models mentioned above)

```
IminPrintUtils.getInstance(TestPrintActivity.this).initPrinter(IminPrintUtils.PrintCo
nnectType.BLUETOOTH, BluetoothDevice device);
```
Note: Once Bluetooth is enabled, you can obtain the corresponding BluetoothPrinter from the list of the scanned nearby Bluetooth devices

### **2.2 Obtain printer latest status**

Note: If you need to obtain the printer status after initializing the printer, it is recommended to wait for 1 second before obtaining it. Because the printer needs to be initialized when connecting to the printer, if it is obtained directly, it may not respond in time, resulting in obtaining the wrong value.

<span id="page-6-2"></span>2.2.1 SPI Type Printer Method:

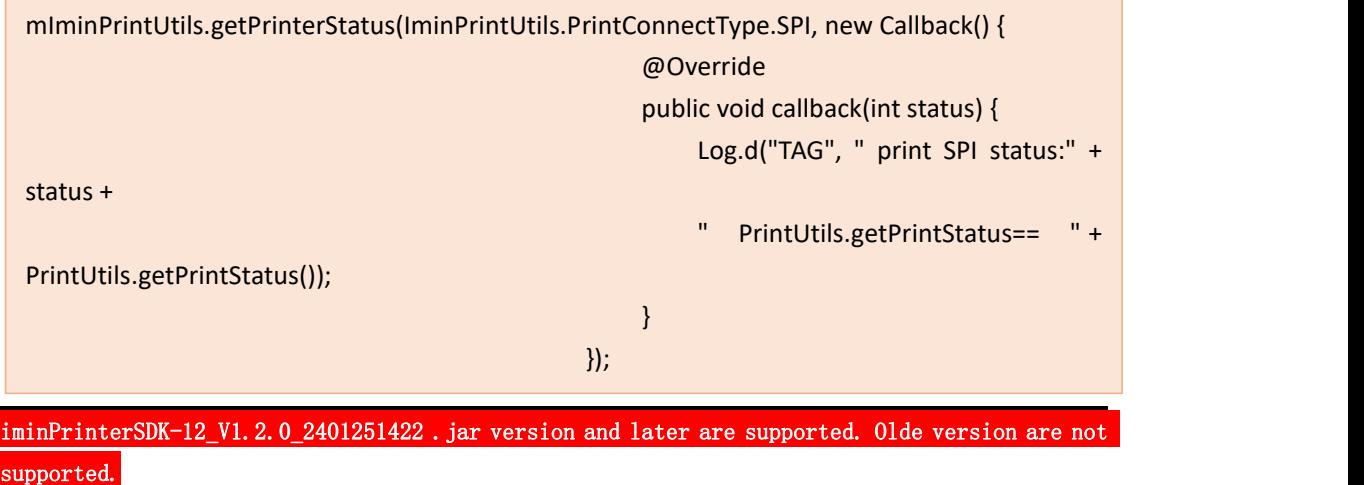

int status = mIminPrintUtils.getPrinterStatus(IminPrintUtils.PrintConnectType.SPI);

Return value description:

- -1 : Printer is not connected or powered
- 0 : Printer is operating normally
- 99 : Other errors (Printer door is opened, out of paper, overheat etc.)

#### <span id="page-7-0"></span>**2.2.2.USB Type printer method:**

#### int status = mIminPrintUtils.getPrinterStatus(IminPrintUtils.PrintConnectType.USB );

Return value description:

#### D4 series:

0 Printeris normal, 1 Printer is not connected or powered, 2 Printeris not compatible with the referenced library, 3 Printer door is opened, 4 Cutter position is not restored, 5 Printer head overheat, 6 Black mark error, 7 Out of paper, -1 Printer initialization failed

#### S1 series:

0 Printeris normal, 1 Printeris disconnected or not powered, -1 Printerinitialization failed, 8 Paper is running out, 7 Out of paper/Printer door is opened

#### D1 /D1 Pro /M2 Max:

0 Printer is normal, -1 Printer initialization failed, 1 Printer is disconnected or not powered, 7 Out of paper/Printer door is opened

### **2.3 Feed paper related**

<span id="page-7-1"></span>2.3.1. Print and feed one line Function: void printAndLineFeed() Description: Feed paper by 10 vertical dots 10\*0.125 by default

#### mIminPrintUtils.printAndLineFeed();

<span id="page-7-2"></span>2.3.2. Print and feed n number of 0.125mm

Function: void printAndFeedPaper(int value)

Parameters: Range 0≤value≤255

To print the data in the print buffer and feed the paper by n vertical dot distances. After printing, set the start of the next line to the print start position (where one vertical dot distance is 0.125mm, the same follows)

#### Example:

mIminPrintUtils.printAndFeedPaper(100);

# **2.4 Cutter (Cut paper) related (Only support Desktop D4 series, S1 series, Falcon 1)**

2.4.1 Cut paper

Function: void partialCut ( ) (Half cut)

Parameters:

Note: Using this method, once the command is sent, the printer will cut the paper without waiting for the printing to finish, which may easily lead to issues such as the receipt content being cut off, or the paper being cut at the wrong position.

Example:

mIminPrintUtils.partialCut();

Supported by iminPrinterSDK-12\_V1.2.0\_2401251422 or later .jar, not supported by older version

2.4.2 Feed and cut paper (Recommended)

Function: void partialCutPaper ( )

Parameters:

Note: If we use this method, it will wait for the receipt to finish printing, feed one empty line, then only cut the paper to avoid content being cut off.

Example:

mIminPrintUtils.partialCutPaper();

# **2.5 Print Text Related**

<span id="page-8-0"></span>2.5.1. Configure alignment method

Function: void setAlignment(int alignment)

Parameters: alignment-> Alignment method: 0-> Left, 1-> Centre, 2-> Right

Note: Global method, this will affect subsequent text printing, relevant settings need to be cancelled after implementing this method.

Example:

mIminPrintUtils.setAlignment(0);

<span id="page-8-1"></span>2.5.2. Configure text size Function: void setTextSize(int size) Parameters: 0 < size Initialize default font size as:28px Note: This global method affects subsequent text printing. This needs to be terminated after implementing. Adjusting the font size will affect the character width, and the number of characters per line will also change accordingly.

Example:

mIminPrintUtils.setTextSize(28);

#### <span id="page-9-0"></span>2.5.3 Configure font type

Function: void setTextTypeface(Typeface typeface) Parameters: typeface-> Default font type Typeface.DEFAULT-> Monospace font type Typeface.MONOSPACE,

> Bold font type Typeface.DEFAULT\_BOLD -> sans serif font type Typeface.SANS\_SERIF -> serif font type Typeface. SERIF

Note: Global method, will affect the subsequent printing. This needs to be terminated after implementing

Example:

mIminPrintUtils.setTextTypeface(Typeface.DEFAULT);

Support customized font type, you need to place the font library under the assets directory.

To obtain the typeface object via Typeface typeface = Typeface.createFromAsset(getAssets(), "fonts/zhangcao.ttf")

Configure font type example:

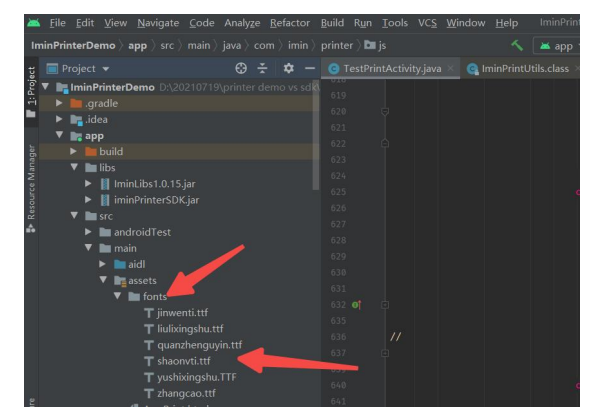

Example:

1.mIminPrintUtils.setTextTypeface(Typeface.DEFAULT);Typeface typeface = Typeface.createFromAsset(getAssets(), "fonts/zhangcao.ttf"); mIminPrintUtils.setTextTypeface(typeface );

#### <span id="page-9-1"></span>2.5.4 Configure font style

Function: void setTextStyle(int style) Parameters: style->Bold Typeface.BOLD-> Bold Italic Typeface.BOLD ITALIC-> Italic Typeface.ITALIC->General Typeface.NORMAL

Default initialization configuration Typeface.NORMAL

Note: Global method, will affect the subsequent text printing. This needs to be terminated after implementing

Example:

mIminPrintUtils.setTextStyle(Typeface.NORMAL);

#### <span id="page-10-0"></span>2.5.5. Configure the printing text line spacing

Function: void setTextLineSpacing(float space)

Parameters:0≤space≤255

Default initialization 1.0f

Note: Global method, will affect the subsequent text printing. This needs to be terminated after implementing

#### Example:

mIminPrintUtils.setTextLineSpacing(1.0f);

#### <span id="page-10-1"></span>2.5.6. Configure the content width

Function: void setTextWidth(int width)

Parameters:0≤width≤576

The most suitable width for a 58mm paper is 384, and the optimal width value for an 80mm paper is 576.

Default: 58mm paper is 384,80mm paper is 576

Note: Global method, will affect the subsequent text/bitmap printing, restore the default settings after implementing. It might affect the printing result if different value is being used.

Example:

mIminPrintUtils.setTextWidth(576);

<span id="page-10-2"></span>2.5.7 Print text image

Function: void printText(String text)

Parameters: text (the content to print)

Note: If '\n' is added to the end of the text, it indicates immediate printing. If '\n' is not added, it will enter buffer mode and it only be printed when the buffer is full or before the next printing content begins.

Example:

mIminPrintUtils.printText("PrinterTestContent \n");

<span id="page-10-3"></span>2.5.8 Alignment method of adding individual text image

Function: void printText(String text, int alignment)

Parameters: text (content to print), need to add "\n"at the end of text Alignment-> Alignment method: 0->Left , 1->Center, 2-> right, only for a single print text image content Note: If you add "\n" to the end of the text, it means instant printing, if "\n" is not added, it will enter buffer mode, and it will be printed only when the buffer is full or before the next content begins to print

Example:

mIminPrintUtils.printText("PrinterTestContent \n",0);

<span id="page-11-0"></span>2.5.9 Print text and picture with Reverse Printing effect

Function : void printAntiWhiteText(String text)

Parameter: text prints, ending with "\n".

Note: If you add "\n" to the end of the text, it means instant printing, if "\n" is not added, it will not execute reverse printing effect, the content will enter buffer mode and proceed with normal printing

Example:

mIminPrintUtils.printAntiWhiteText("ORDER NOTE:no\n");

### **2.6 Table Printing**

Function: :mIminPrintUtils.printColumnsText(String[] colTextArr, int[] colWidthArr, int[] colAlign, int[] size); Parameter:

colTextArr - > array of text strings for each column

colWidthArr-> The width weight of each column, i.e., the proportion of each column."

colAlign-> Column alignment: 0 on the left, 1 in the center, and 2 on the right

Size—> The font size of the text strings in each column

Example:

mIminPrintUtils.printColumnsText(new String[]{"1","iMin","iMin"},new int[]{1,2,1},new int[]{1,0,2}, new int[]{26,26,26} );

# **2.7 Printing 1D Code**

<span id="page-11-1"></span>2.7.1. Set the width of the 1D code

Function: void setBarCodeWidth(int width)

Parameter: width -> barcode width, Width level 2<=width<=6, if the width is not set, the default barcode width level is 3

Example:

mIminPrintUtils.setBarCodeWidth(3);

#### <span id="page-12-0"></span>2.7.2. Set the height of the 1D code

Function: void setBarCodeHeight(int height)

Parameters: height - > barcode height 1<= height <= 255, 1mm for every 8 dots, if the height is not configured, default barcode is set to 100

#### Example:

#### mIminPrintUtils.setBarCodeHeight(100);

<span id="page-12-1"></span>2.7.3. Set the position of the text of the 1D code

Function: void setBarCodeContentPrintPos(int position)

Parameter: position-> text position (0 - 3): If not set, 0 is default

- 0 -> Does not print text
- 1 -> Text is printed above of the barcode
- 2 -> Text is printed below of the barcode
- 3 -> Texts are printed on top and below the barcode

#### Example:

mIminPrintUtils.setBarCodeContentPrintPos(2);

#### <span id="page-12-2"></span>2.7.4.Print 1D Code

Function: void printBarCode(int barCodeType, String barCodeContent) throws UnsupportedEncodingException Parameters: barCodeType -> Barcode type ; barCodeContent-> Barcode content

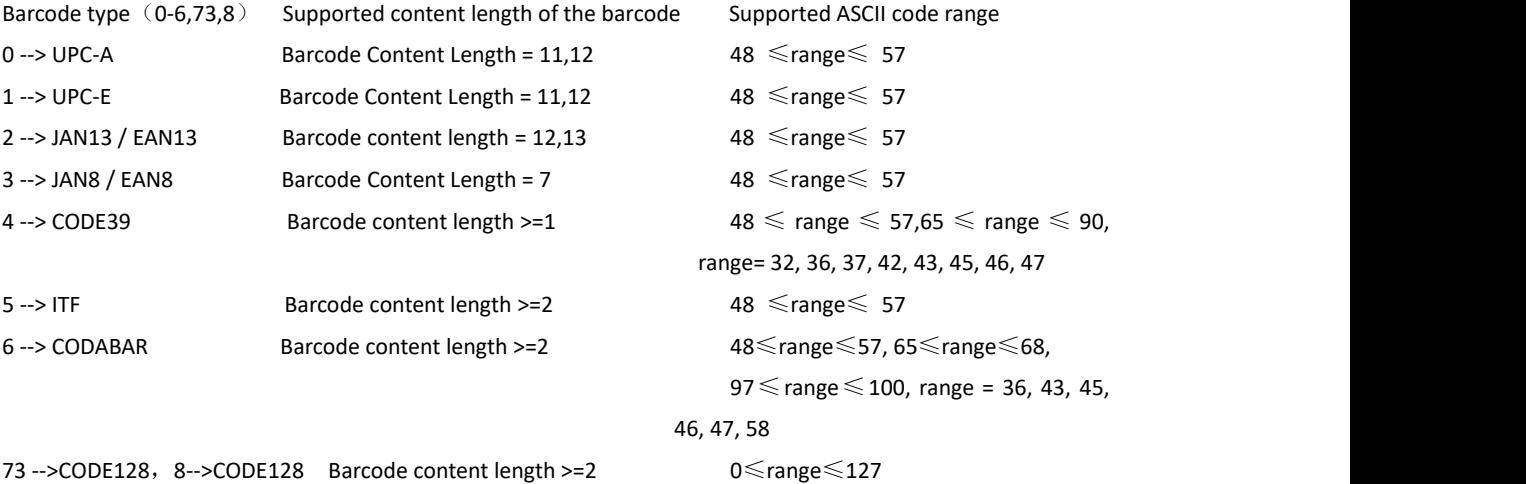

Example:

mIminPrintUtils.printBarCode(4, "123456"); mIminPrintUtils.printBarCode(73, "{A1456AAA");//CODE128 A mIminPrintUtils.printBarCode(73, "{B12CAa--");//CODE128 B mIminPrintUtils.printBarCode(73, "{C009999789101");//CODE128 C <span id="page-13-0"></span>2.7.5. Print 1D code and set the alignment

Function: void printBarCode(int barCodeType, String barCodeContent, int alignmentMode) throws UnsupportedEncodingException

Parameters: barCodeType (as above), barCodeContent (as above), alignmentMode  $\rightarrow$  (0-2)

0 ->Left, 1 -> Centre, 2 -> Right

Example:

mIminPrintUtils.printBarCode(4, "123456",1); mIminPrintUtils.printBarCode(73, "{A1456AAA",2);//CODE128 A mIminPrintUtils.printBarCode(73, "{B12CAa--", 1);//CODE128 B mIminPrintUtils.printBarCode(73, "{C009999789101",1);//CODE128 C

#### Note: There are the different types of barcodes, as followed

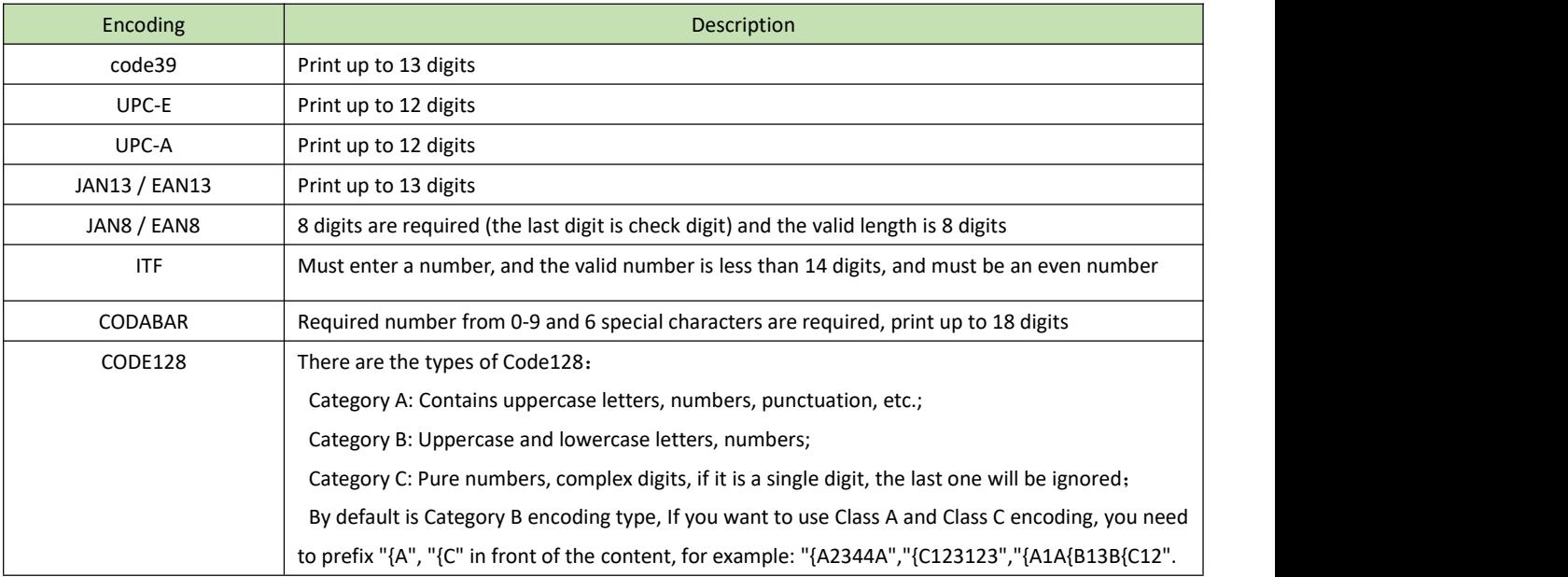

# **2.8 QR Code Printing**

<span id="page-13-1"></span>2.8.1. Configure QR code size

Function: void setQrCodeSize(int level)

Parameters: level  $\rightarrow$  QR code size, Unit: Dot, 1 <= level <= 13, By default is 9

Example:

mIminPrintUtils.setQrCodeSize(2);

<span id="page-13-2"></span>2.8.2.Configure QR code error correction Function: void setQrCodeErrorCorrectionLev(int level) Parameters: level ->  $48 \le$  level  $\le$  51, By default is 51 Example:

mIminPrintUtils.setQrCodeErrorCorrectionLev(48);

#### 2.8.3. Set the left margin of the barcode and QR code

Function: void setLeftMargin(int marginValue)

```
Parameters: marginValue -> 0< marginValue <576, Default value is 0
Example:
```
mIminPrintUtils.setLeftMargin(0);

Note: Global method, valid for all subsequent content after configured

<span id="page-14-0"></span>2.8.4. Print QR Code Function: void printQrCode(String qrStr) Parameters: qrStr-> QR code content Example:

mIminPrintUtils.printQrCode("123456");

<span id="page-14-1"></span>2.8.5.Print QR Code and add alignment

Function: void printQrCode(String qrStr, int alignmentMode)

Parameters: qrStr-> QR Code content; alignmentMode –> (0-2)

 $0 \rightarrow$  Left,  $1 \rightarrow$  Centre,  $2 \rightarrow$  Right

Example:

mIminPrintUtils.printQrCode("123456", 0);

# **2.9 Configure Paper Format**

```
2.9.1. Configure paper format
Function: void setPageFormat(int style)
Parameters: style-> (0-1)
      0->80mm, (D4 series, S1, Falcon 1 (Set 80mm),D1w)
      1->58mm (M2 series, Swift 1, D1, D1 Pro)
```
Example:

mIminPrintUtils.setPageFormat(type);

Note: Global method, you just need to initialize the printer settings once

### **3.0 Print Image**

<span id="page-14-3"></span>3.0.1. Print image Function: void printSingleBitmap(Bitmap bitmap) Parameters: bitmap-> bitmap object Example:

mIminPrintUtils.printSingleBitmap(bitmap);

Note: This method adds the function of compressing the quality of large images, and if the bitmap needs to be reused, it is recommended to regenerate the bitmap object

<span id="page-15-0"></span>3.0.2. Print image and configure alignment

Function: void printSingleBitmap(Bitmap bitmap, int alignmentMode)

Parameters: bitmap-> image object; alignmentMode-> (0-2)

 $0 \rightarrow$  Left,  $1 \rightarrow$  Centre,  $2 \rightarrow$  Right

Example:

mIminPrintUtils.printSingleBitmap(bitmap,1);

Note: This method adds the function of compressing the quality of large images, and if the bitmap needs to be reused, it is recommended to regenerate the bitmap object

<span id="page-15-1"></span>3.0.3. Print multiple bitmap

Function: void printMultiBitmap(List<Bitmap> bitmaps)

Parameters: bitmaps -> bitmap list

Example:

mIminPrintUtils.printMultiBitmap(bitmaps);

<span id="page-15-2"></span>3.0.4. Print multiple bitmap and configure alignment method Function: void printMultiBitmap(List<Bitmap> bitmaps, int alignmentMode) Parameters: bitmaps -> bitmap list; alignmentMode-> (0-2)

0 -> Left , 1 -> Centre , 2 -> Right

Example:

mIminPrintUtils.printMultiBitmap(bitmaps, 1);

<span id="page-15-3"></span>3.0.5. Bitmap printing with image processing function

Function: void printSingleBitmapBlackWhite(Bitmap bitmap)

Parameters: bitmap-> Bitmap object

Example:

mIminPrintUtils.printSingleBitmapBlackWhite(bitmap);

Note: This method adds the function of compressing the quality of large images, and if the bitmap needs to be reused, it is recommended to regenerate the bitmap object

<span id="page-15-4"></span>3.0.6. Print 19 bit 1D Code with bitmap printing

Function: void printBarCodeToBitmapFormat(String barCodeContent,int width,int height,int codeFormat) Parameters:barCodeContent-> ID Code content

width -> 1D code width, It is recommended to use 1300/1200 for 80mm paper, and do no exceed 1300 height-> 1D code height, Default is 120, Barcode height 1<=height<=255, 1mm for every 8 points codeFormat-> Barcode type

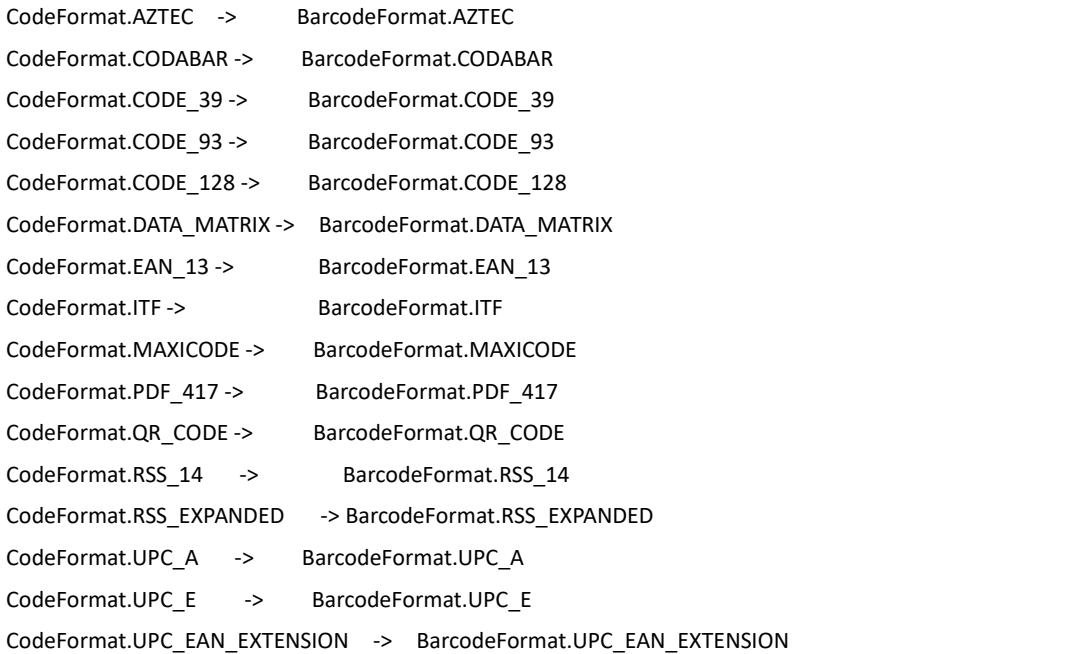

#### Example:

mIminPrintUtils.printBarCodeToBitmapFormat("11110AQ899015859344",1300,120, CodeFormat.CODE\_128);

# **3.1 Print Dual QR code related**

Note: Models that currently support dualQR codes (M2-203, M2 Pro,, M2 Max, D1).

<span id="page-16-0"></span>3.1.1. Configure the size of dual QR code Function: void setDoubleQRSize(int size) Parameters:  $size \rightarrow 1 \leq size \leq 8$ Example:

mIminPrintUtils.setDoubleQRSize(5);

<span id="page-16-1"></span>3.1.2. Configure dual QR code offset value

Function: First QR code: void setDoubleQR2Level(int level),

Second QR code: void setDoubleQR2Level(int level)

Parameters: level -> 0-3, Default value is 2

Example:

mIminPrintUtils.setDoubleQR1Level(1); mIminPrintUtils.setDoubleQR2Level(2);

# <span id="page-17-0"></span>3.1.3. Set the left margin of the first QR code Function: void setDoubleQR2MarginLeft(int marginValue) Parameters: marginValue -> 0 <= marginValue <= 200 Example:

mIminPrintUtils.setDoubleQR1MarginLeft(-80);

<span id="page-17-1"></span>3.1.4. Configure the left margin of the second QR code Function: void setDoubleQR2MarginLeft(int marginValue) Parameters: marginValue -> 0 <= marginValue <= 200 Example:

mIminPrintUtils.setDoubleQR2MarginLeft(-80);

<span id="page-17-2"></span>3.1.5. Configure the version of the first QR code Function: void setDoubleQR1Version(int version) Parameters: version  $(0-40)$  -> 0 <= version <= 40 Default value is 0 Example:

mIminPrintUtils.setDoubleQR1Version(0);

```
3.1.6. Configure the version of the second QR code
Function: void setDoubleQR2Version(int version)
Parameters: version (0-40) -> 0 <= version <= 40 Default value is 6
Example:
```
mIminPrintUtils.setDoubleQR2Version(6);

<span id="page-17-4"></span>3.1.7. Print QR code Function: void printDoubleQR(String qrCode1, String qrCode2) Parameters: colTextArr-> Dual QR code content Example:

mIminPrintUtils.printDoubleQR("www.iMin.sg", "www.google.com");

# **3.2 Features supported only by TF1/Falcon 1**

<span id="page-17-5"></span>3.2.1. Obtain the number of cutting

Function: int getPrintCutterNumber()

Parameters:

Example:

mIminPrintUtils.getPrintCutterNumber();

<span id="page-18-0"></span>3.2.2. Obtain printing length of the printer Function: int getPrinterPaperDistance() Parameters:

Example:

mIminPrintUtils.getPrinterPaperDistance();

<span id="page-18-1"></span>3.2.3. Obtain Serial Number Function: int getPrinterSerialNumber() Parameters: Example:

mIminPrintUtils.getPrinterSerialNumber();

# **3.3 Switch between internal and external printer**

Function: void setInitIminPrinter(boolean initIminPrinter)

Parameters: initIminPrinter->true, by default is imin built-in printer;

False, gets the default connection from the USB device list first

Example:

mIminPrintUtils.setInitIminPrinter(true);

iminPrinterSDK-12\_V1.2.0\_2401251422.jar versions and later are supported, older versions are not supported

### **3.4 Reset Data**

Note: This method is called before the first initialization of the printer, or when the program is ended, and it does not need to be called during printing, if this method is called during printing, it may cause printing interruption, incomplete printing content or garbled characters

Function: void resetDevice()

Parameters:

Example:

mIminPrintUtils.resetDevice();

# **3.5 Disconnect SDK Connection**

Note: This method is called when the program is closed, and does not need to be called during the printing process, if the method is called during the printing process, the entire printing willbe interrupted and the connection will be closed

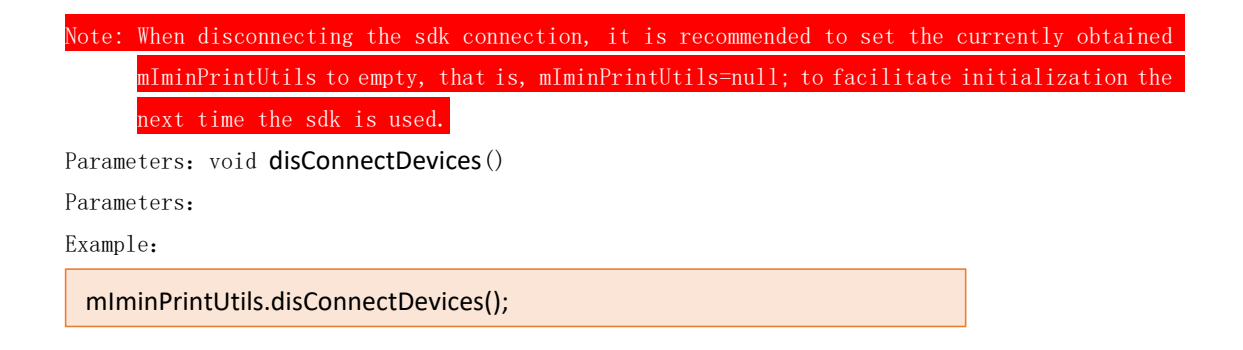

# **3.6 On/Off button to activate print**

Note: This method is called when the program is closed, and does not need to be called during the printing process, if the method is called during the printing process, the entire printing will be interrupted and the connection will be closed

Function: void setIsOpenLog(int open) //开启日志打印1开启 0 Disabled , SDK is compiled and customer tested 0

参数:

示例: フィング・フィッシュ アンディング・システム

mIminPrintUtils.setIsOpenLog(0);

# **3.7 NOTICE**

**The SDK of the iminPrinterSDK-12\_V1.2.0\_2401251422.jar version and later versions are only fully adapted** with ROMs version after iMin December 21, 2023. If the ROM version of the customer is not up to date, please **apply for an upgrade via OTA.**